4/20/23, 10:05 AM,  $\frac{1}{4}$  Trg  $\frac{1}{4}$   $\frac{1}{2}$   $\frac{1}{2}$   $\frac{1}{2}$   $\frac{1}{2}$   $\frac{1}{2}$   $\frac{1}{2}$   $\frac{1}{2}$   $\frac{1}{2}$   $\frac{1}{2}$   $\frac{1}{2}$   $\frac{1}{2}$   $\frac{1}{2}$   $\frac{1}{2}$   $\frac{1}{2}$   $\frac{1}{2}$   $\frac{1}{2}$   $\frac{1}{2}$   $\frac{1}{2}$ 

### Email

# AG AE Bihar Patna

# [Cag-all-offices] Mock/demo test of PC-4/IE-4 (IT Practical) for candidates appearing in Exam-l of 2023

From : Hirak Bagchi <saoexam@cag.gov.in>

Subject: [Cag-all-offices] Mock/demo test of PC-4/IE-4 (IT Practical) for candidates appearing in Exam-l of 2023

To : cag-all-offices <cag-all-offices@lsmgr. nic.in >

Wed, Apr 79,2023 05:36 PM  $**$  $\mathcal{D}1$  attachment

Madam/Sir,

May kindly see the attachment on the subject for information and necessary action please.

Regards,

Sr. AO (Exam)

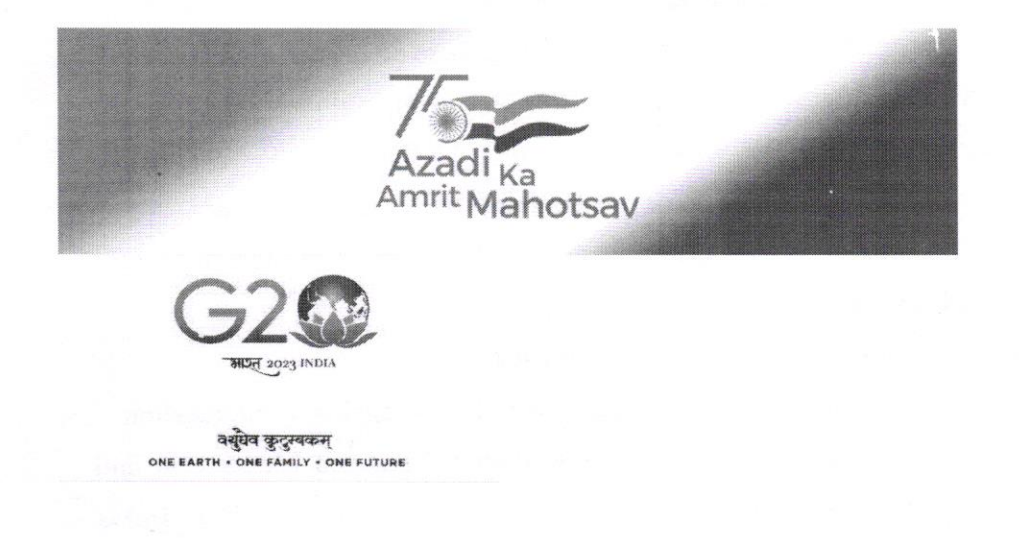

CAG-ALL-0FFICES mailing Iist -- cag-a1I-offices@lsmgr .nic.in To unsubscribe send an email to cag-aII-offices-leave@Ismgr.nic.in

Mock test of PC4-IE4 Exam1 of 2023.pdf<br>544 KB

https://email.gov.in/h/printmessage?id=C:-269753&tz=Asia/Kolkata&xim=1

## OFFICE OF THE COMPTROLLER AND AUDITOR GENERAL OF INDIA NEW DELHI

#### EXAMINATION WING

# $125$ /01-Exam/Exam-1 & 2/2023 Dated: [9.04.2023

To,

All Heads of Department of IA&AD offices (As per standard e-mail list)

Sub: Mock/Demo test of PC-4/IE-4 for candidates appearing in Exam-l of 2023 regarding.

Sir,

with reference to the subject cited above, it is intimated that candidates appearing in PC-4/IE-4 in Exam-1 of 2023 may take Mock/Demo test to make them familiar with 'IT Practical' paper using their Login Id and password provided for the purpose of registration through link hitps://test.merittracpariksha.com/mtacs/cag.html The steps & instructions to be followed by candidates for the Mock/Demo test are as follow:

- 1. candidates have to login after adding suffix A, B or c in their login id and password (DOB). For example CAG006710A, CAG006710B or CAG006710C.
- 2- Link will be provided on GAGI portal to download the MS files on login page.
- 3. Candidates have to download the files before starting the Mock/Demo test, they will not be able to download the files once they login.
- 4. Post downloading the files, candidate can login and start the exam.
- 5. Question paper will be displayed along with file upload button against each question.
- 6. candidates will solve the question of word./Excel/power point and MS Access and save the file under the folder created. All files should be named like Index Number\_word.docx, Index Number\_excel.xls, Index Number\_PowerPoint.ppt and Index Number-Access.mdf.
- 7. candidates need to upload respective worked out MS file against each question.
- 8. Uploaded files will be considered as response to the questions by the candidates. All the candidates concerned may be suitably informed in this regard.

Yours faithfully,

(Hirak Bagchi) Sr. Administrative Officer (Exam)